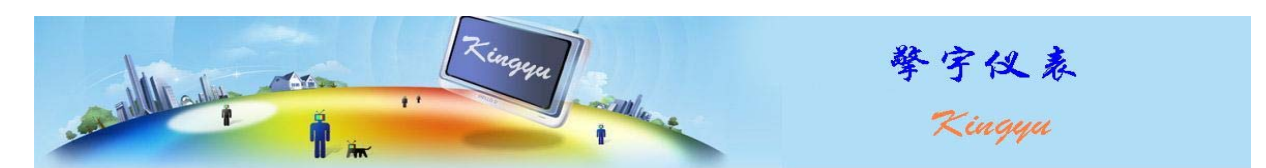

# SQY12-02 流量表说明书

# 一、概述

SQY12-02 流量表, 采用 32 位微处理器 ARM7 作为仪表主芯片, 以 LCM (128×64) 作为显示屏, 同 时分行显示流速和里程。还可以切换到累计里程以及日期和时间显示。针对流速和累积流量有两路继电 器报警输出。仪表的各项参数可以利用面板按键进行设置,也可以利用上位机软件通过串口进行设置, 串口与计算机通讯,可以将测量数据送达计算机记录分析。

该流量表与涡轮流量传感器的配套,用于各种气体和液体的流量检测。

### 二、特性

### 1. 工作环境

温度:-20 ~ 85℃ 湿度:相对湿度 ≤85%

#### 2. 电源功耗

220V,50Hz 功耗低于 5W

#### 3. LCM 显示内容

### 流速: 显示范围 0.1~9999.9 L/min(m3/h)

里程: 显示范围 0~9999.9 L(m3)

日期:20xx 年 xx 月 xx 日 时间:星期 x xx:xx:xx

累计里程: 0~99999999.9 L(m3)

# 4. 输入信号类型(直流)

直流:NPN-OC;(配 LWGY-xx 涡轮流量传感器)

### 5. 继电器输出

2 路

## 6. 串口通讯

兼容 modbus 协议

7. 外形尺寸

160×80×130

8. 开孔尺寸 152×76

### 三、仪表端子接线图

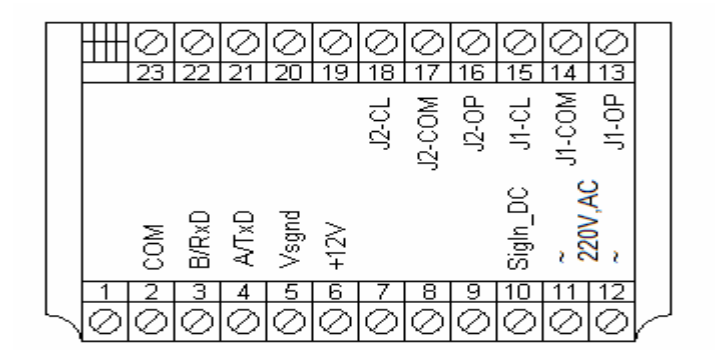

接线端子说明:

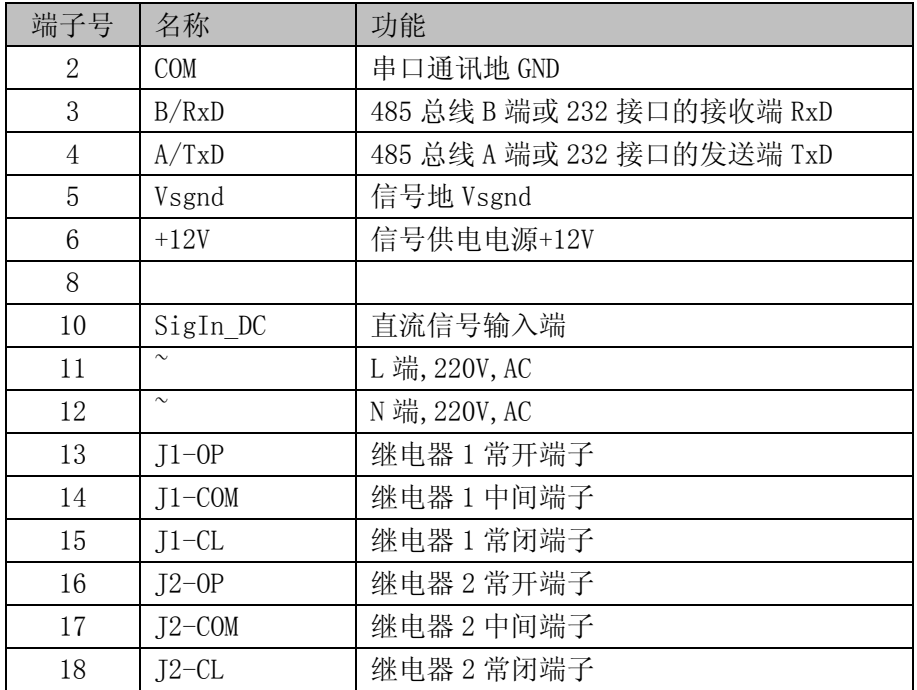

### 四、仪表使用方法

1. 接通仪表电源后 1 秒左右,流速累计仪表进入流速累积计数工作状态;在流速累积计数工作状态下, 屏幕上显示 2 行数字,如下图所示,其中第一行为被测信号对应的流速值,第二行为计量累计; 在流速累积计数工作状态下,通过按键 可以清零并从零开始重新记录计量累计;

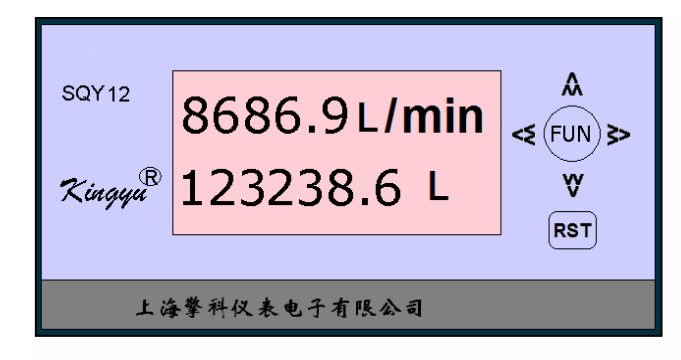

流速累积计数工作状态下,按下按键 < 约3秒,流速累计仪表显示年份日期、时间和累计计数,如 下:

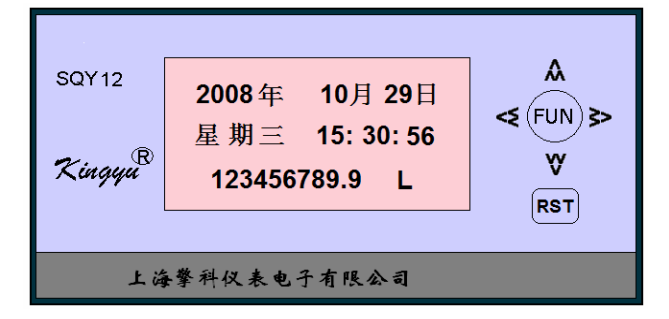

按下按键 ≥ 约3秒,回到流速累积计数工作状态。

2. 设置测量参数和显示参数:

■在流速里程工作状态下, 按一下 FUN 按键约 3 秒后进入参数设置选择界面, 如下图所示:

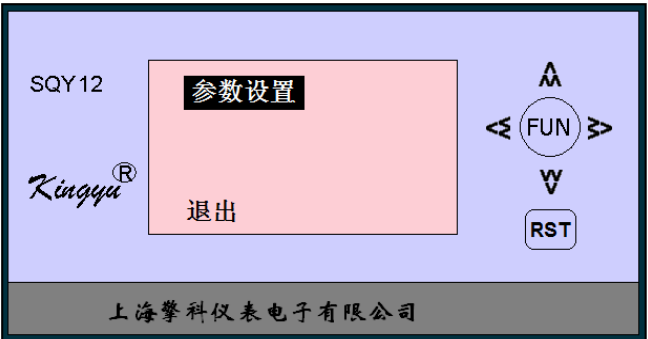

使用按键 <> 可以在"退出"和"参数设置"之间进行切换选择, 当选中"退出"时按一下按键FUN 则退出参数设置,并返回到测量状态,当选中"参数设置"时按下按键 FUN则进入参数设置状态, 如下图所示:

界面中第一行显示欲设置的参数名称,并处于选中状态,第二行显示参数值,第三行显示"退出"、 "确定"和"取消"

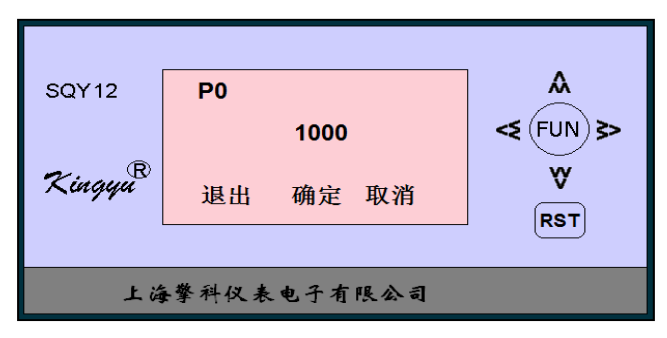

■ 进入参数设置界面时默认的选中参数为 P0, 按下按键 <<<<<<<<> N> 可以切换从 P0~ P23 的参数。注意: 当切换至 P23 时,再按一次该按键则选中"退出",此时如果用于按下按键 FUN则退出参数设置状态,并 返回到测量状态;

■ 修改小数点位置:

当选中某个参数时,按下按键<<<或>>可从右向左或从左向右移动参数值的小数点位置,每按下一 次该按键,则小数点位置在移或右一位,当小数点位置移动至最左端时,再次按下该按键时则小数点移 动至参数值的最右端,如此往复。注意:欲使小数点位置修改生效,则必须"确定"参数修改,具体方 法见后叙述;

■ 选择参数值的某位数字:

按下按键FUN则参数值的最低位被选中,如下图所示:

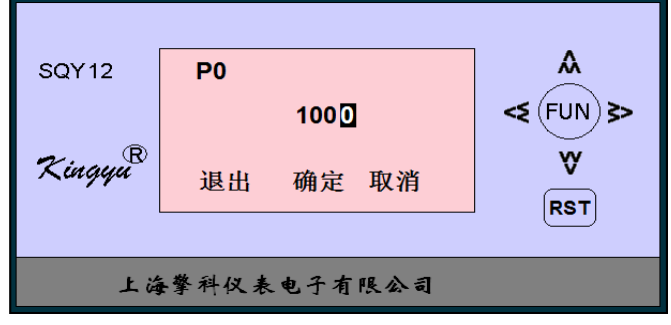

按下按键 << 或 > 可以从左 / 右移动欲修改数字的位置, 当选中位置移动至最左 / 右端时, 再次按下该 按键时则选中位置移动至参数值的最右/左端,如此往复;

■ 修改某一个位置的参数值:

 按下按键 或 可以使得选中位置的数字增/减 1,每位的数字修改范围为 0~9,如此往复; ■ 确定参数修改/取消参数修改/退出参数修改:

按下按键 FUN则选中"确定",如下图所示:

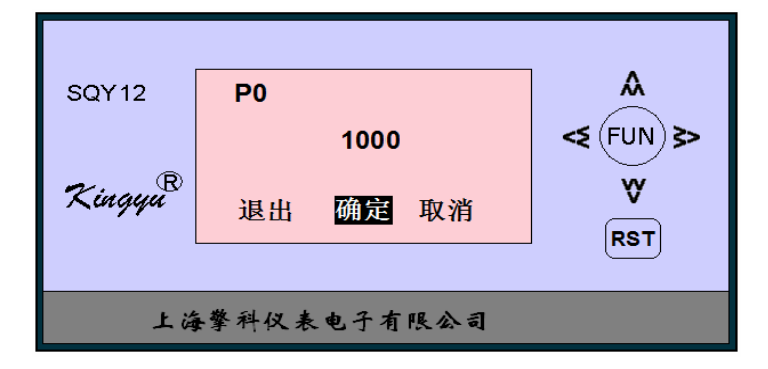

按下按键 << 或 > 可以在"确定"、"取消"和"退出"之间进行切换选择, 当选中"确定"并按下FUN 按键时, 则确认参数值修改并返回到参数名称选中状态; 当选中"取消"并按下FUN按键时, 则取消 对参数值的任何修改并返回到参数名称选中状态;当选中"退出"并按下FUN按键时,则取消对参数 值的任何修改并退出参数修改状态,返回到测量状态。

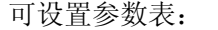

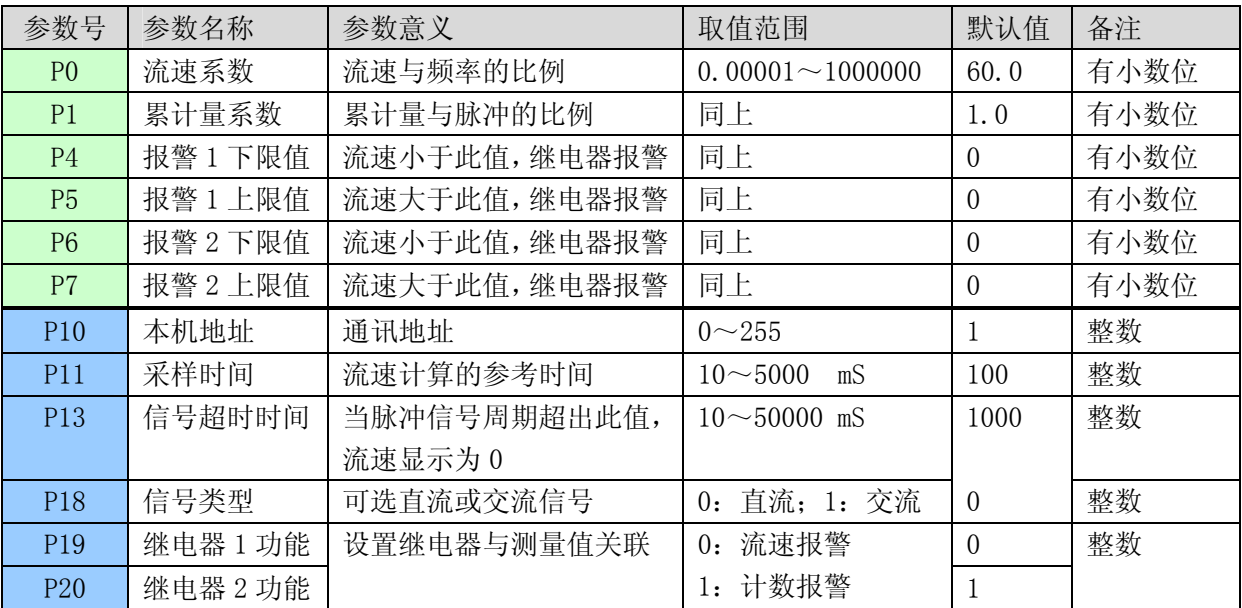

### 其它参数号,本规格里程表未定义。

### 五、上位机参数设置软件

设置测量参数和显示参数时,除了使用仪表面板上的按键逐个修改外,也可以通过与本仪表配套的 上位机软件工具进行批量修改,软件界面如下所示:

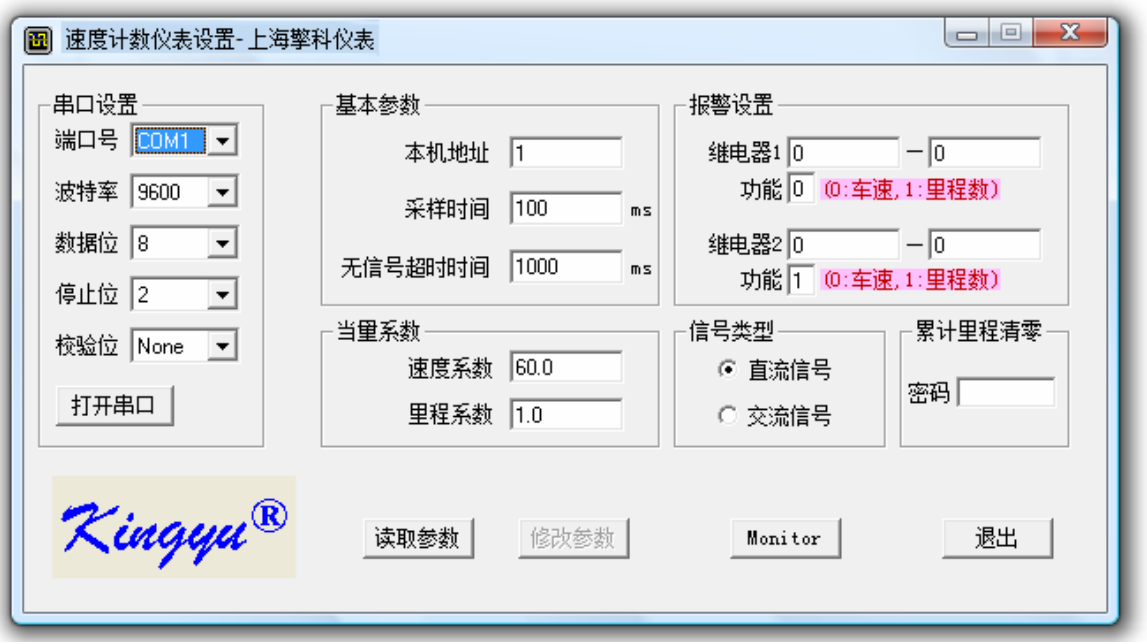

此软件工具为绿色软件,无需安装,只要将执行文件 copy 至 PC 机中即可使用(注意:由于本软件使用 PC 机的串口与仪表连接,所以在使用本软件工具之前务必保证用户使用的 PC 机上有串口设备)

1.端口设置及通信协议

本软件工具与双通道频率测量仪表的通讯依据国际标准 MODBUS RTU 协议(具体内容请参看相关资料), 串口设置如下:

波特率: 115200bps; 数据位: 8; 停止位: 2; 校验位: 无

- 2.软件工具使用说明:
- 点击"打开串口"按钮, 如果所选串口存在且工作正常, 则会显示"OK", 否则显示"ERROR"; 当串 口打开正常时,"读取参数"按钮会被激活;
- 点击"读取参数"按钮,如果按钮"修改参数"被激活,则说明已经从仪表中成功读取各项参数值, 否则,软件会提示相关错误,请用户再仔细检查串口和仪表是否正常工作;
- 点击"修改参数"按钮,用户可以对仪表中的相关参数进行批量修改,如果修改成功,则仪表会弹 出窗口进行提示。

年份、日期、时间和星期几也可以设定。在显示年份日期、时间和累积计数状态下,按一下FUN按键, 进入年份、日期、时间和星期几设置状态。这种设定方法直观简单,本文不做详述。

上海擎科仪表电子有限公司 有效的 的复数医生物 医单位 医二十二指数 的复数 机缩性 200126 地址: 上海市耀华路 579 弄 43 号 501 室 インタン インストラン 传真: 021-68705442 电话:021-58740062,58456241 咨询电话:13601688857 http://www.yuking.com e-mail:yuking@yuking.com